# **Health Equity Module Data Entry Process**

#### This does not require changes to IRBs or DUAs because no PHI is being sent!

Note: Docker only needs to be downloaded once, not each time DeGAUSS is run.

STEP 2

### **Enter patient** hospitalizations into the **CNU** registry

**STEP** 

You will need the PAC<sup>3</sup>/PC<sup>4</sup> patient and hospitalization IDs generated by your data entry platform (e.g. CardioAccess or LUMEDX) or the CNOC patient and clinic visit ID generated by ArborMetrix during the next steps.

# **Input Patient** Information into **ArborMetrix**

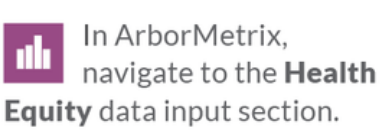

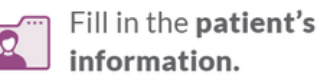

# **Batch Upload DeGAUSS Tool Metrics**

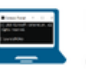

Download Docker in order to run the DeGAUSS containers on your desktop.

To secure protected health information (PHI), data is not shared until the last step.

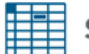

Set up a spreadsheet (.csv) file for DeGAUSS

**STEP** 

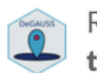

Run DeGAUSS to output the Deprivation Index & Distance to center spreadsheets for all patients desired.

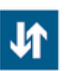

Remove all columns with PHI from spreadsheets and upload your spreadsheet to ArborMetrix.

As a safeguard, ArborMetrix will flag (and not accept) files that have PHI column headers.

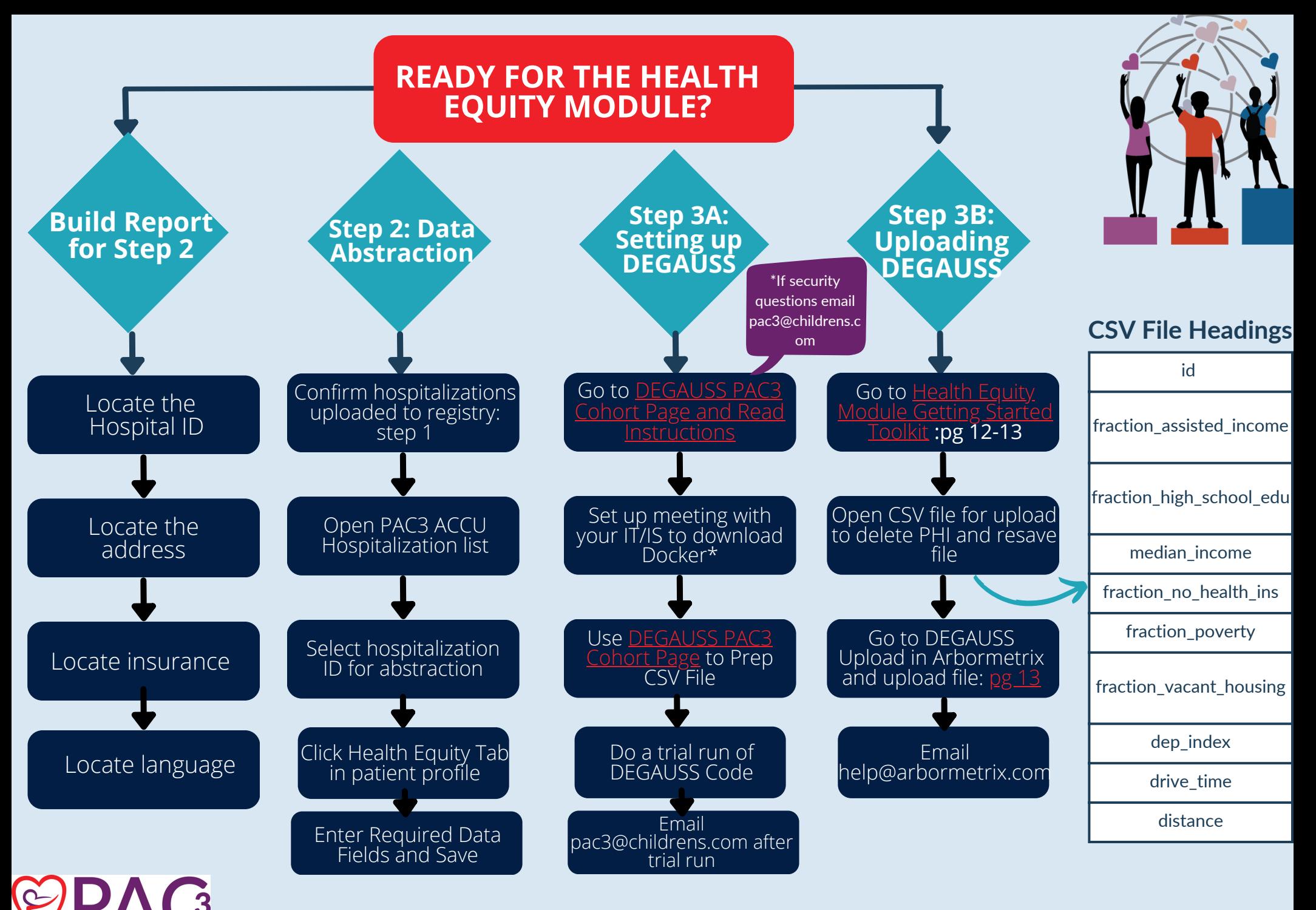

### **\*Links in Red\***